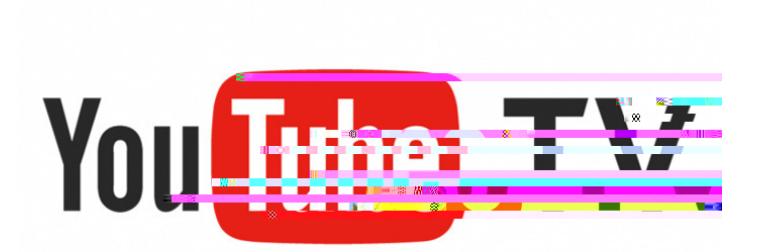

## **Roku User Guide**

## **Setting up YouTube TV on a Roku**

*Prior to adding YouTube, install your Roku to your TV and activate your Roku account online.* 

The frst "Sign *in" at the top of the sidebar does not sign you into YouTube TV. That login can remain empty.*

[¦A•{æ¦c]@[}^Ac[A,}å•@Ac@^A|[\*å}A]¦[&^••EAV@^Aå^çå&^A{`•cAà^A|[\*\*^åAå}c[Ac@^AO[[\*|^Aæ&&[`}cA

**YouTube App** Library: **Home: Live:** Channel guide of live programming. Viewer can customize guide of live programming. Viewer can customize g **Search:** Is an icon on right of screen. Can search by network name or show name or show name or show name or show name or show name or show name or show name or show name or show name or show name or show name or show nam **Account Info:**

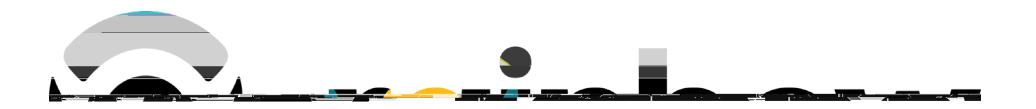